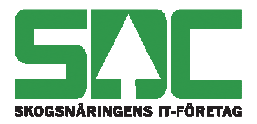

 Datum 2015-01-27

## **Uppföljning på apteringslista (Objektgrupp-ID) i HPR**

I StanForD2010 formatet HPR finns ingen direkt motsvarighet till PRI-filens Apteringslista (variabel 2 typ 1) som är ett sökbart urvalsbegrepp i Prins. Detta eftersom apteringsinstruktionen i StanForD2010 är uppdelad i flera olika meddelanden med olika funktioner och puls, t ex en produktinstruktion (PIN) per produkt och en separat objektinstruktion (OIN).

Det finns trots detta ett behov att kunna gruppera objekt som i något avseende har likartade egenskaper även vid HPR-rapportering. Från 2015-01-20 lagrar SDC därför innehållet i HPRfilens element "RealEstateIDObject" så att det bli sökbart som Apteringslista i Prins. Vilka egenskaper som styr grupperingen eller hur dessa kodifieras är liksom tidigare upp till användaren att bestämma. Det är upp till 6 tecken som lagras.

## **1 HPR skapade utifrån OIN**

För att Apteringslista ska finnas med vid rapporteringen av HPR-filer till SDC ska uppgiften registreras enligt skärmdumpen nedan. Uppgiften lagras då i HPR-filens element "RealEstateIDObject".

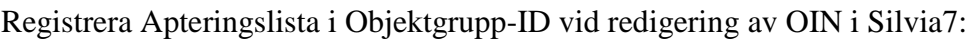

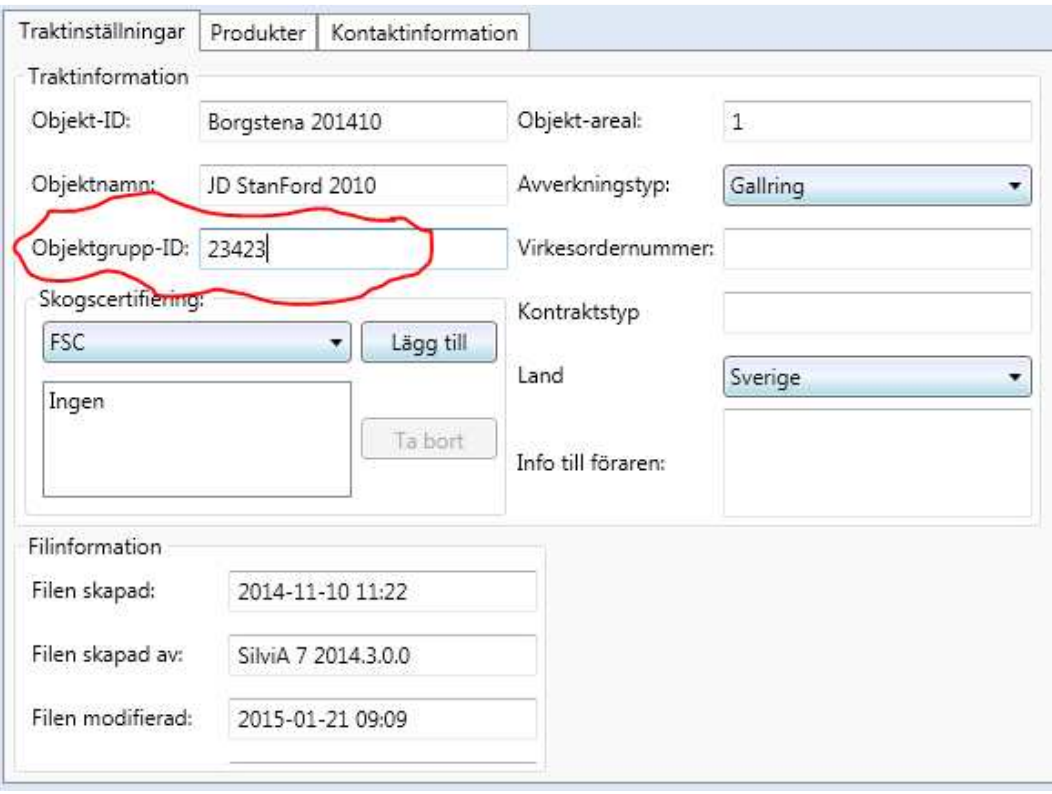

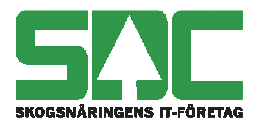

 Datum 2015-01-27

## **2 HPR skapade utifrån APT**

I de fall skördaren utgår från APT men skapar HPR krävs att uppgiften som ska vara sökbar i Prins "Apteringslista" registreras på två ställen i APT-filen. Dels som tidigare i variabel 2 typ 1 och dels i variabel 35 typ 1 ("Storvirkesordernr"). Skördarens styrsystem lagrar då ner uppgiften på rätt ställe i HPR-filen till SDC.

Registrera Apteringslista i "Storvirkesordernr" vid redigering av APT-fil i Silvia 2009:

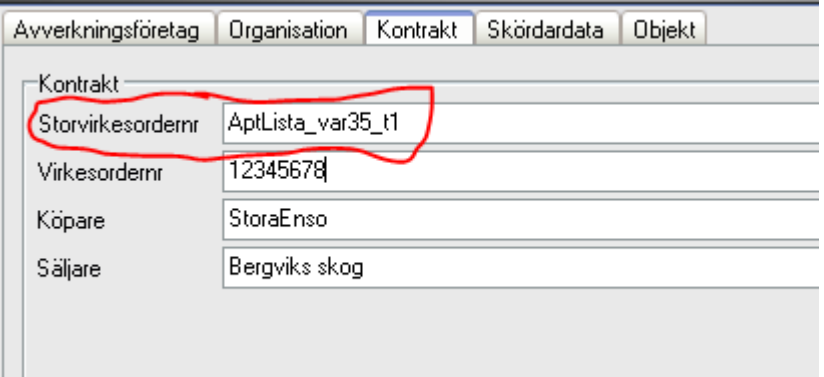

Registrera Apteringslista i "Storvirkesordernr" vid redigering av APT-fil i Silvia7:

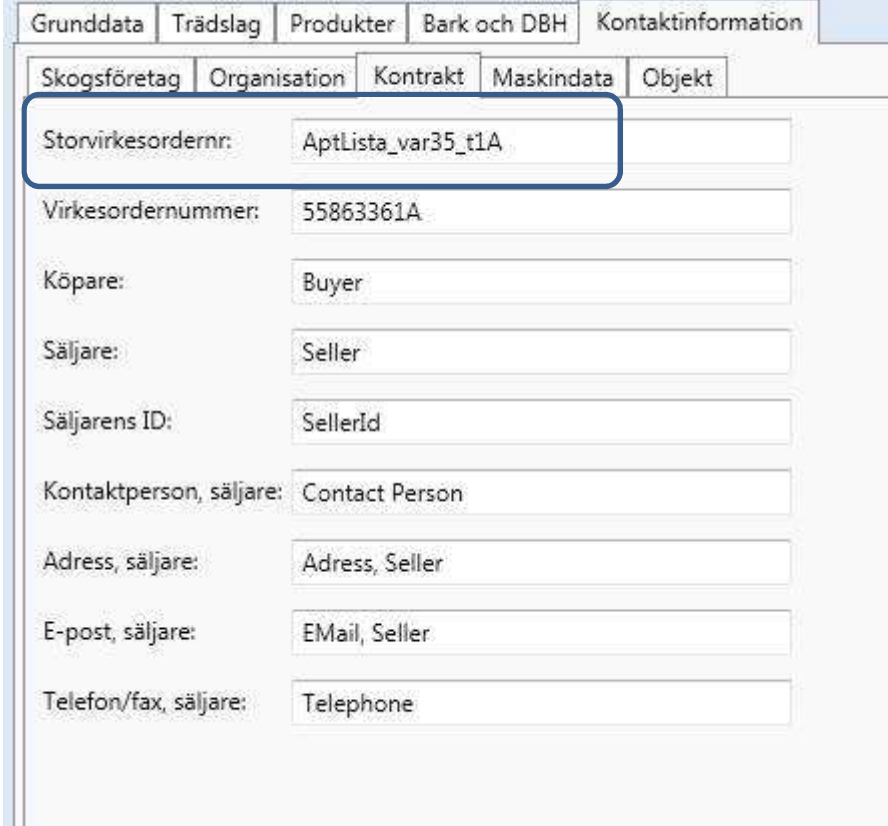

**Instruktion** 

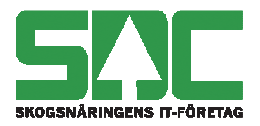

 Datum 2015-01-27

## **3 PRI skapade utifrån APT**

I de fall skördaren utgår från en APT och skapar PRI är det ingen skillnad mot tidigare utan Apteringslista anges i APT-filen variabel 2 typ 1.